# Графичен потребителски интерфейс

**ЧОВЕШКИ ФАКТОРИ**

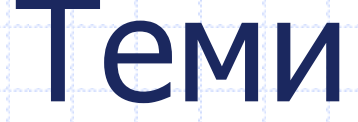

- Значение на потребителския интерфейс
- Взаимодействие "човек-компютър" HCI
- Човешки фактори на взаимодействието
- Потребителски интерфейс, компоненти

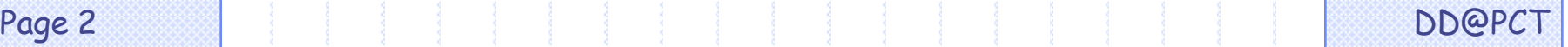

# Значение

- Средство на взаимодействието "човек-компютър" HCI комуникация и интерактивни действия за достигане на определена цел
- Влияе върху потребителското качество на софтуера:
- приложимост на програмите Software Usability мярка на
- удобството за разучаване и използване на софтуер
	- ефективност дали се постига целта
	- ефикасност с какви усилия се постига целта
	- удовлетворителност субективна оценка на потребителите

# Взаимодействие човек-компютър

#### • Проектиране

- Кои са потребителите на софтуера- кой?
- С какво предназначение го ползват защо?
- В какъв работен контекст и среда как?

# Човешки фактори

#### • Диалог "човек-компютър"

- човекът гледа определена част от екрана, взема решение и след това извършва действие
- Обработка на информацията от човека (когнитивна психология)
	- кодиране на наблюдаваната информация във форма на вътрешно представяне
	- сравняване на тази форма с предишни
	- решение относно подходящ отговор
	- трансформиране на решението в действие
- Подпомагане на процесите чрез потребителските интерфейси

### Лош пример

Enumeration elements() Returns an enumeration of the values in this hashtable. **Object** get(Object key) Returns the value to which the key is mapped in this hashtable. boolean containsKey(Object key) Tests if the specified object is a key in this hashtable. **Object** put(Object key, Object value) Maps the specified key to the specified value in this hashtable. void remove(Object key) Removes the element with the key from this hashtable. protected void rehash() Increases the capacity of and internally reorganizes this hashtable, for more efficiency. abstract int size() Returns the number of entries (distinct keys) in this hashtable.

## По-добър пример на същото

boolean containsKey(Object key) **Tests if the specified object is a key in this hashtable.** 

Object put(Object key, Object value)

abstract int size() **Returns the number of entries (distinct keys) in this hashtable.**

**Enumeration elements() Returns an enumeration of the values in this hashtable.** 

Object get(Object key) **Returns the value to which the** *Returns* the value to which the *Returns* the value to which the

**Maps the specified key to the specified value in this hashtable.** 

void remove(Object key) **Removes the element with the Removes** the element with the

protected void rehash() **Increases the capacity of and internally reorganizes this hashtable, for more efficiency.** 

Page 7 DD@PCT

# Човешки фактори

#### • Психологични, в т.ч.

- внимание, памет, мислене
- въображение, мотивация, удовлетворение
- Психофизиологични, в т.ч.
	- зрително, слухово и тактилно възприятие
- Физиологични
	- физическа сила
- Социални
	- образование, възпитание
	- социално и професионално положение

## Психологични човешки фактори

#### **внимание**

– привличане, фокусиране, отклоняване и др.

#### • памет

- кратковременна, дълговременна, оперативна
- асоциативна, логическа
- точност, размер

#### • мислене

- визуално или вербално
- ментални модели
- обучаващи стратегии

#### • въображение

- зрително, слухово, моторно; абстрактно, конкретно
- мотивация, удовлетворение, състезателност, работа в екип

## Фактори на софтуера, влияещи върху хората

- Количествени за въведената информация
- Пространствени разположение върху
	- екрана
- Светлинни за дисплея
- Скоростни за диалога

## Количествени фактори

- Размер на порции информация малки
- Брой нови единици информация до 7
	- Брой нови правила до 3
- Сложност на изображенията да заместват до 40

семантично независими думи

• Брой на отворените прозорци – до 4

## Пространствени

- не пълен екран
	- структуриране във фрейм
	- Вертикална ориентация на блок
	- Зони на екрана
		- center за запомняне
		- $-$  up-left  $+$  за анализ
		- up-right да се избягва
		- отговор близо до текущата позиция на курсора
- Атрибути на редовете
	- голямо междуредово разстояние
	- къси линии

## Светлинни

- Комбинации на цветове
	- допустими
	- малки обекти: Green-Red;
		- големи обекти: Yellow-Blue
- визуални ключове
- Цветна асоциация с реални обекти
- До 4-5 цвята към основния

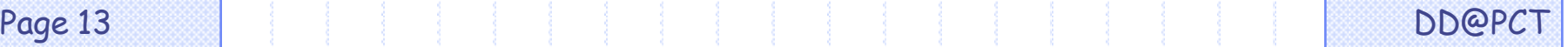

## Допустими основни комбинации

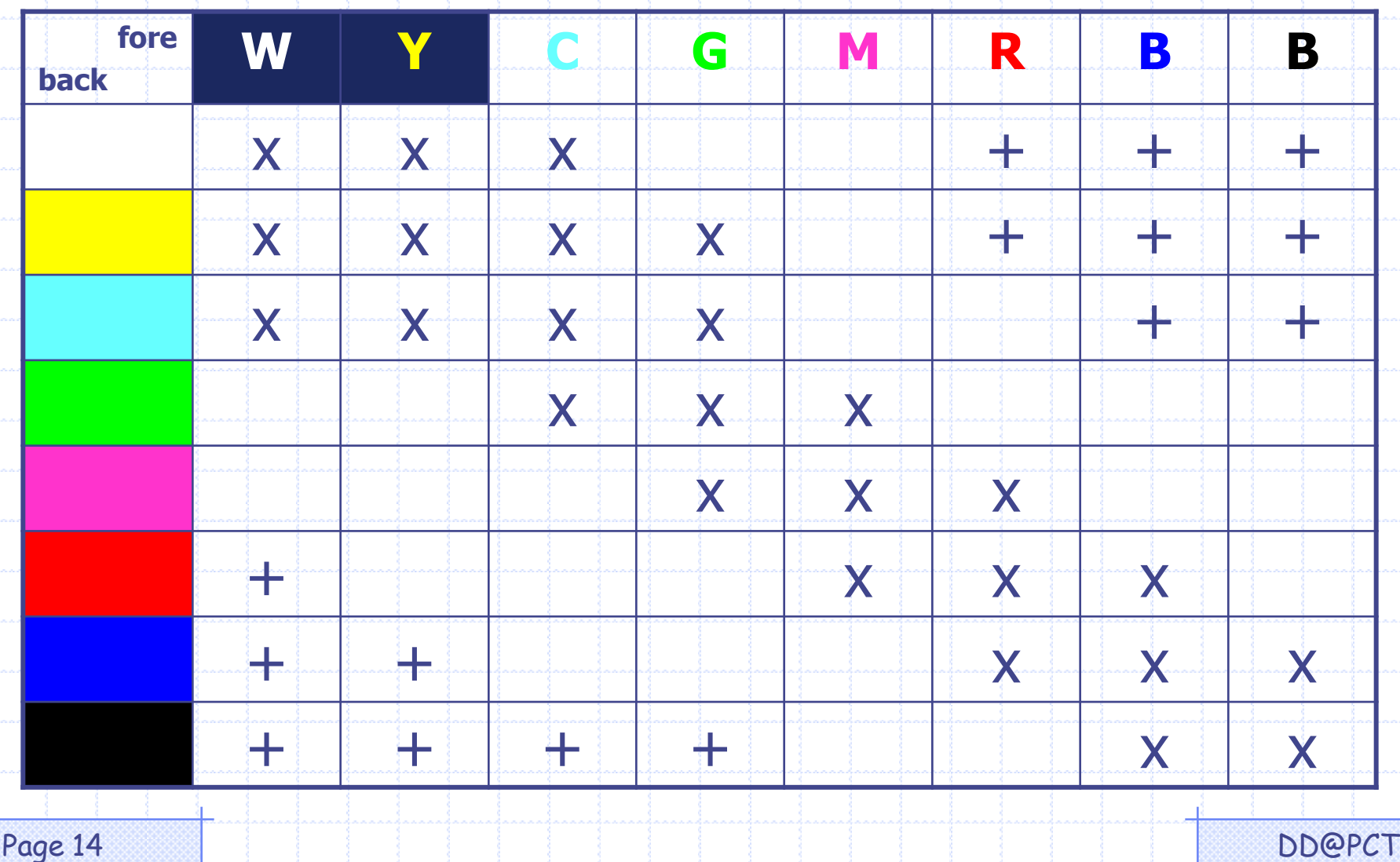

## Скоростни

- Съвместимост с човешкото възприятие за
	- четене на статични данни
		- текст
		- графика
		- проследяване на динамични данни
			- анимация
			- звук
			- видео
- Ритъм
	- Забележими промени
- Време за отдих

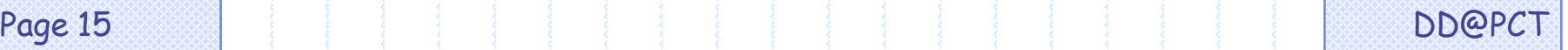

## Взаимодействие човек-компютър

- Потребителски интерфейс
	- технически и програмни методи и средства за взаимодействие на човека с компютърните програми
	- всички аспекти на компютърната система, за които потребителят знае и може да ги използва, за да комуникира със системата

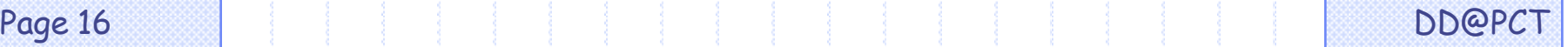

# ГПИ GUI

#### • Визуални компоненти

- обекти, които могат да бъдат показани на екрана и да взаимодействат с потребителя
- Методи за взаимодействие
	- методи и средства за вход и изход, напр. попълване на полета, влачене и пускане, директна манипулация, избор от меню
- Интерактивна помощ
	- йерархичен on-line help
	- контекстно зависима помощ
- Многозадачност
- обмен на данни между приложения

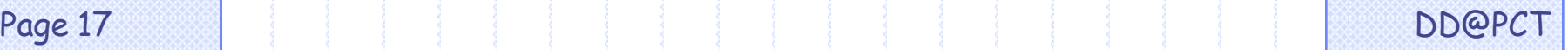

# Потребителски интерфейс

#### • Визуални компоненти

- входни методи и устройства
- изходни методи и устройства
- визуализация на екрана
	- информационно съдържание
	- форма на изобразяване
- Диалог между човека и програмата
	- структура на диалога
	- език на диалога
	- визуализация

#### • Помощ

- on-line help
- off-line документи
	- учебни помагала

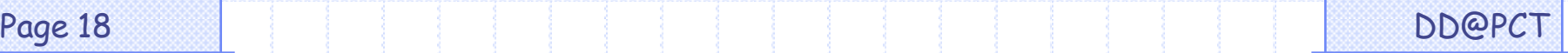

## Графичен потребителски интерфейс

- Част от компютърна програма, която предоставя
	- на човека възможност да управлява компютъра посредством директна манипулация на графични обекти, изобразени на екрана.
- Предоставя средства за многозадачна работа и за установяване на комуникация между задачите
- Предоставя интерактивна и контекстно-зависима помощ
- Състои се от
	- стилове на комуникация

Page 19 DD@PCT – графични елементи за реализация на стиловете

# Комуникационни стилове

- Диалог обмен на инструкции и
	- информация между човека и програмата
		- запитване на системата
	- отговор на потребителя
- Стил на комуникация начин на провеждане на диалога
- Изборът на стил влияе върху вида и оперативността на програмата

# Комуникационни стилове

#### • Видове

- чрез команден език
- чрез избор от меню
- попълване на формуляри
- директна манипулация
- естествен език

# Компоненти на ГПИ

- Компонент
	- обект, който може да бъде визуализиран на екрана
	- може да взаимодейства с потребителя (да участва в диалог)

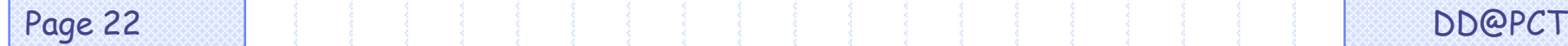

## Компоненти на ГПИ

графични обекти от екрана,

които имат програмирано поведение,

съответстващо на настъпващи събития,

предизвикани от действията на човека

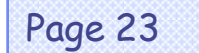

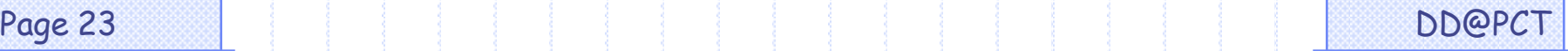

# Видове компоненти

#### • вербални и визуални метафори

- прозорец
- меню
- икона
- плъзгач
- инструменти
	- бутони
		- бутони за за действие
		- бутони за избор
			- алтернатива
			- множество
		- полета
		- етикети
	- списъци и др.
- курсор

• Прозорци (информационен прозорецстатичен

> фрейм – рамка на приложението, подлежи на – оразмеряване – местене – затваряне

диалогов блок - може да се затваря

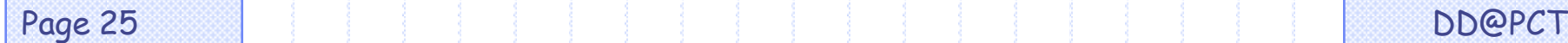

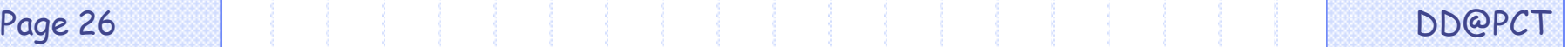

• Менюта Главно main падащо pull down изникващо pop up

• Бутони

стартиращи push button настройващи radio button check box

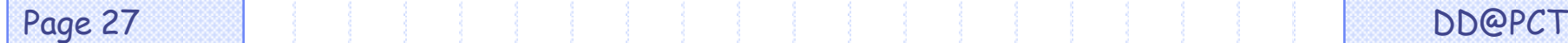

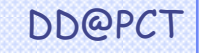

#### • Полета

текстово поле – text field област за текст - text area помощен текст - help balloons

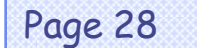

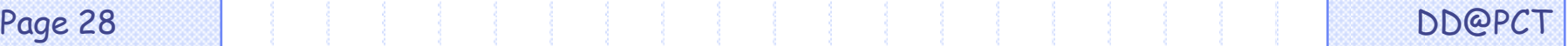

#### • Етикети

#### статичен текст - label помощен текст - help balloons

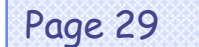

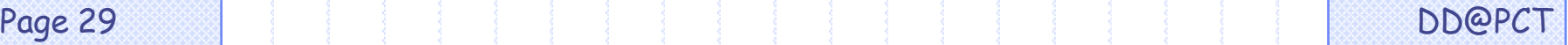

## Събития

- Въздействия, предизвикани от
	- човека
	- друга програма
- Човекът въздейства чрез
	- мишката
	- клавиатурата
	- други входни устройства

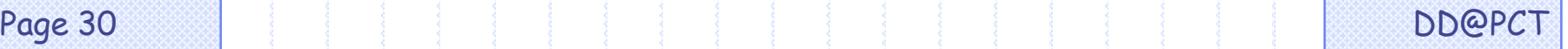

# Събития от

#### • **Мишката**

- местене на курсора
- навлизане в определена зона
- щракане с десен / ляв бутон
- двукратно щракане с десен или ляв бутон
- влачене с натиснат бутон
- излизане от зоната

#### • **Клавиатурата**

- попълване на полета
- местене на курсора
	- със стрелките с текст или числа
	- **PagegDown**
	- **PageUp**
	- **Home**
	- **End**

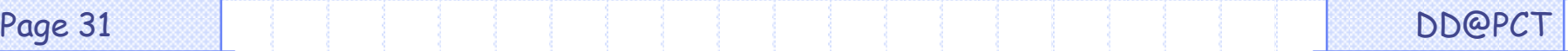

# Процедура на работа

- 1. Човекът избира графичен елемент
- 2. Човекът предизвиква събитие върху елемента
- 3. Стартира се програма
	- отваря се прозорец за тази програма
	- започва диалог между програмата и човека
		- човекът настройва програмата
		- човекът попълва / задава данни за програмата
		- диалогът се осъществява по същата процедура:
			- избор на графичен елемент
			- предизвикване на събитие върху елемента и т.н.

## Програмиране на ГПИ

- 1. Създаване на контейнер
- 2. Създаване на компонент
- 3. Добавяне на компонента към контейнера
- 4. Оразмеряване на контейнера
- 5. Изобразяване на контейнера

# Контейнери

• Top-Level Containers На върха на йерархията

• General-Purpose Containers Контейнери с общо предназначение

• Special-Purpose Containers Контейнери със специфична роля

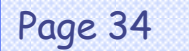

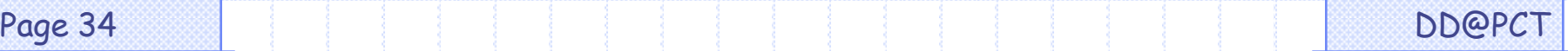

## Контейнери с общо предназначение

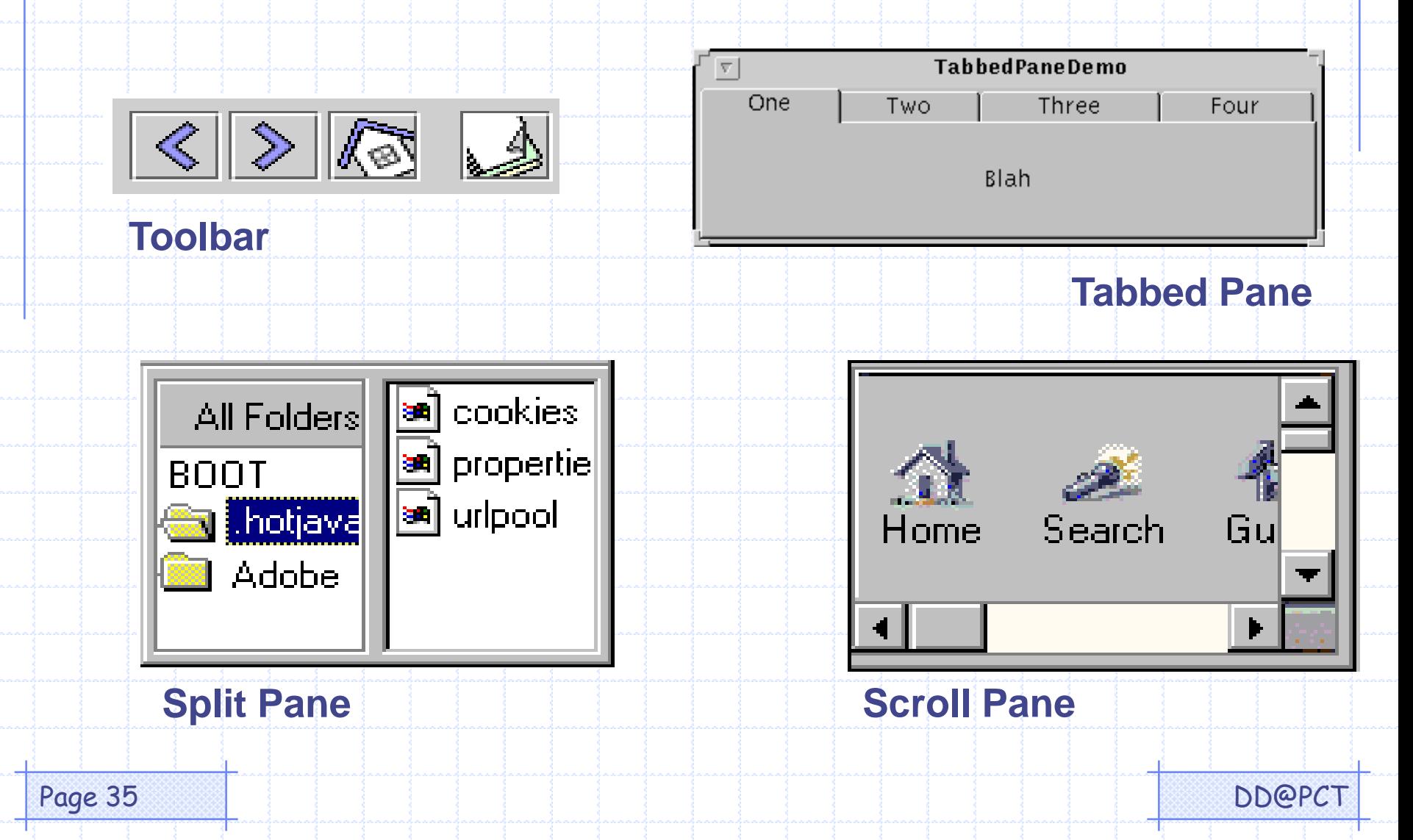

## Компоненти

Основни контроли Неделими компоненти, главно за вход от потребителя

Неподлежащи на редактиране екранни форми Неделими компоненти, главно за изход към потребителя

Подлежащи на редактиране екранни форми Неделими компоненти за форматирана информация, подлежаща на редактиране

#### Основни компоненти

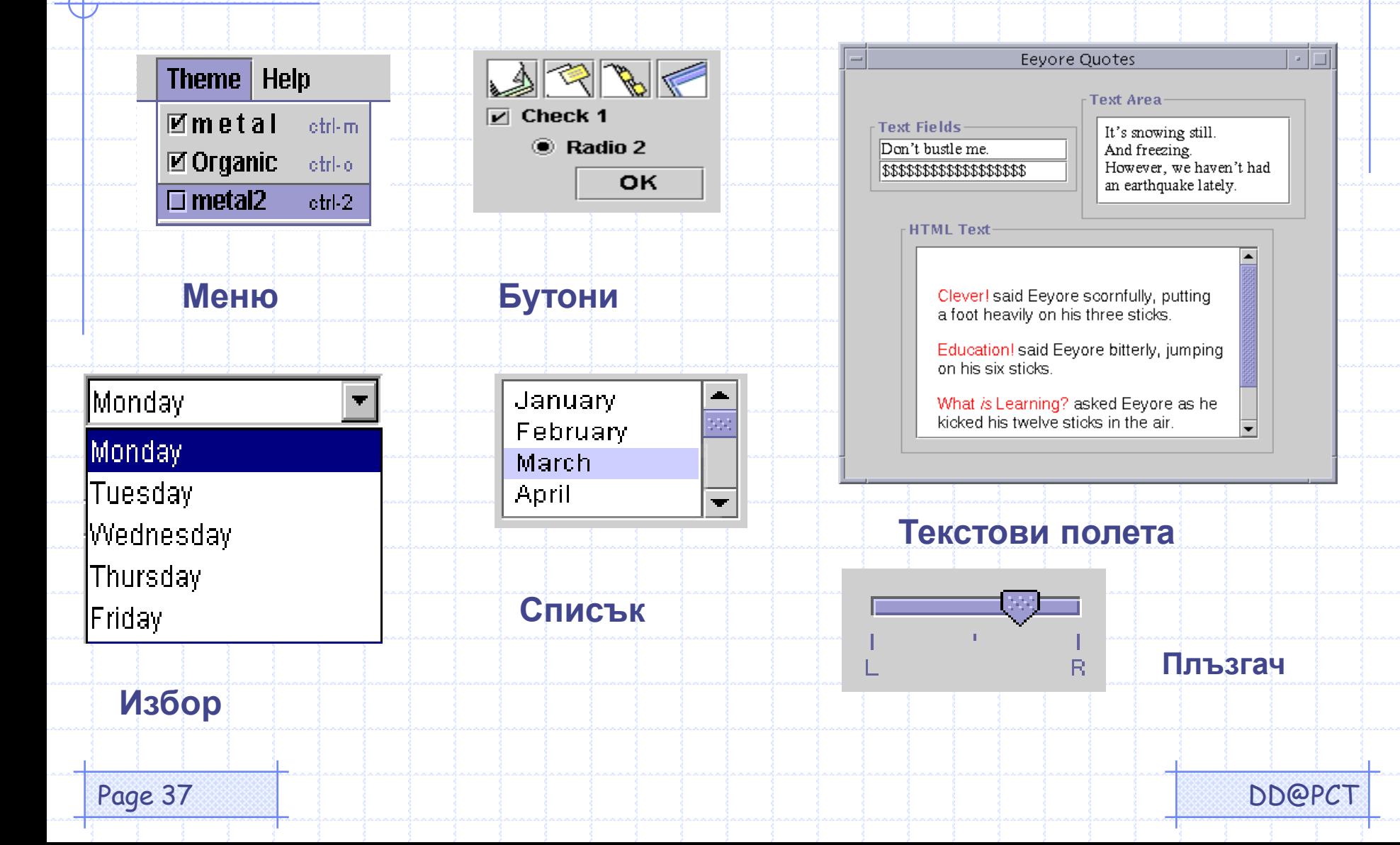

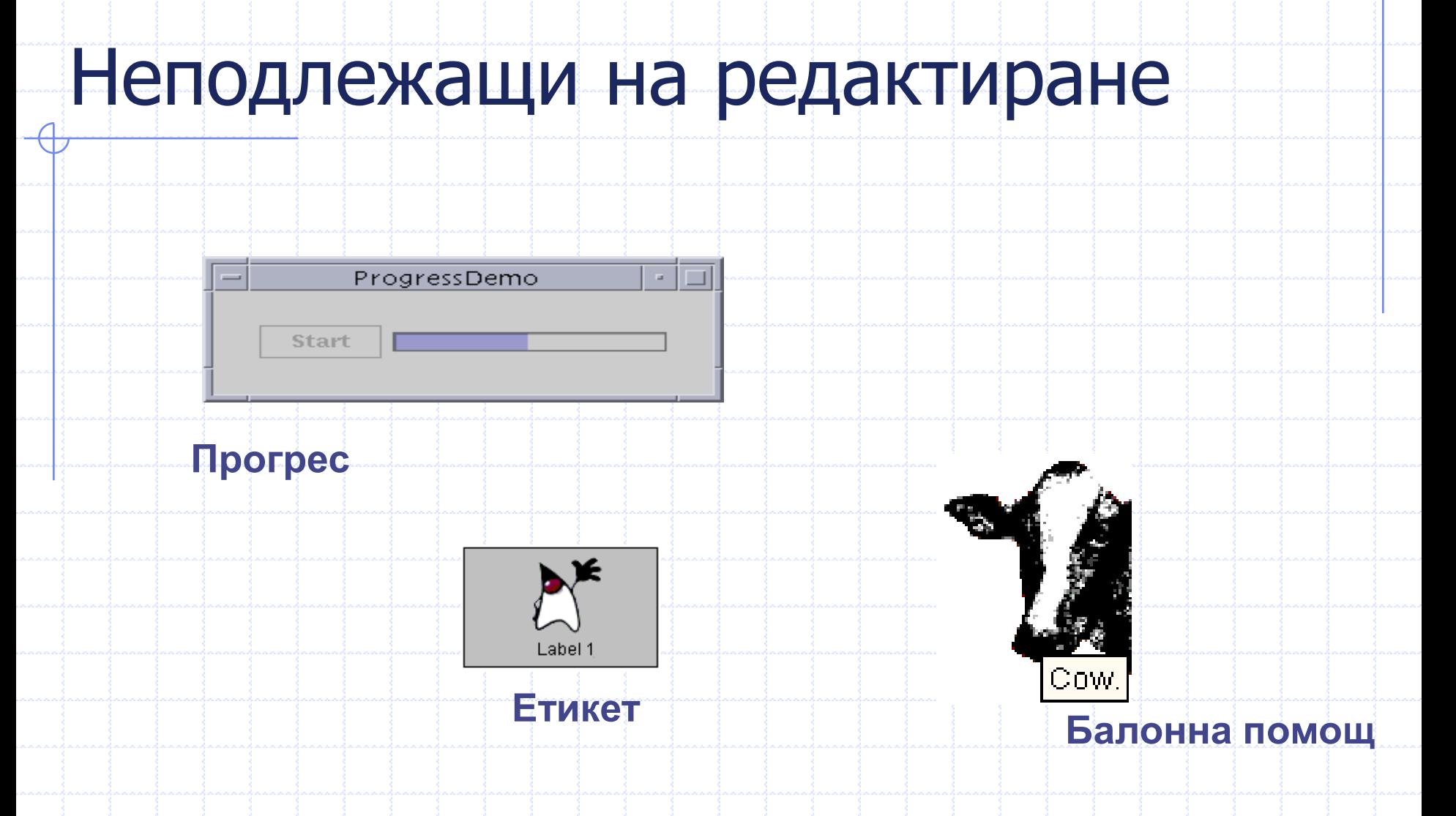

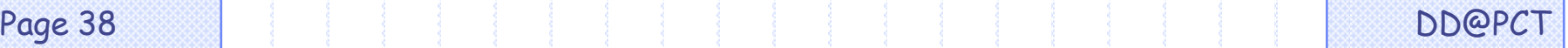

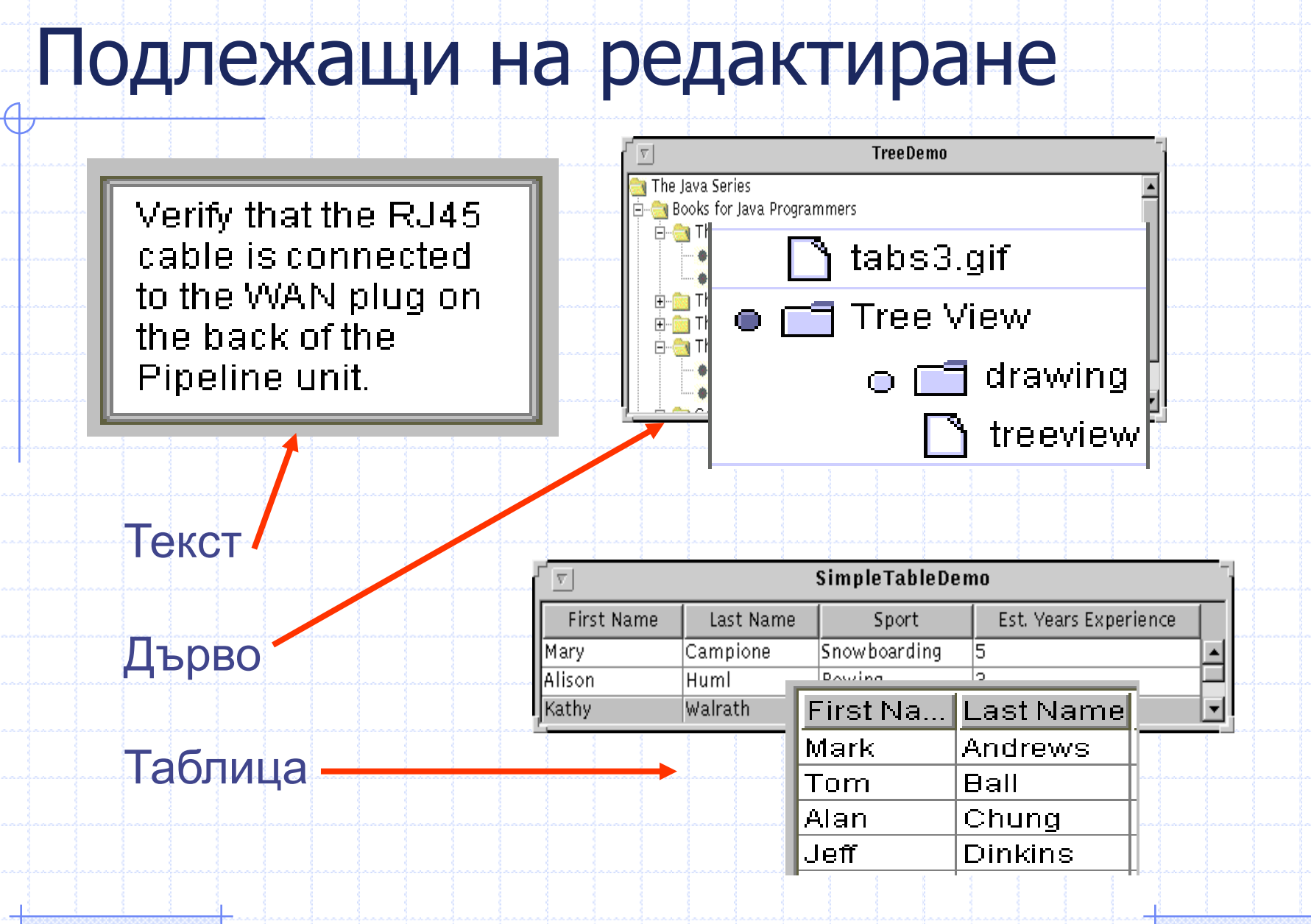

# Компоненти

#### • Етикети - съдържат

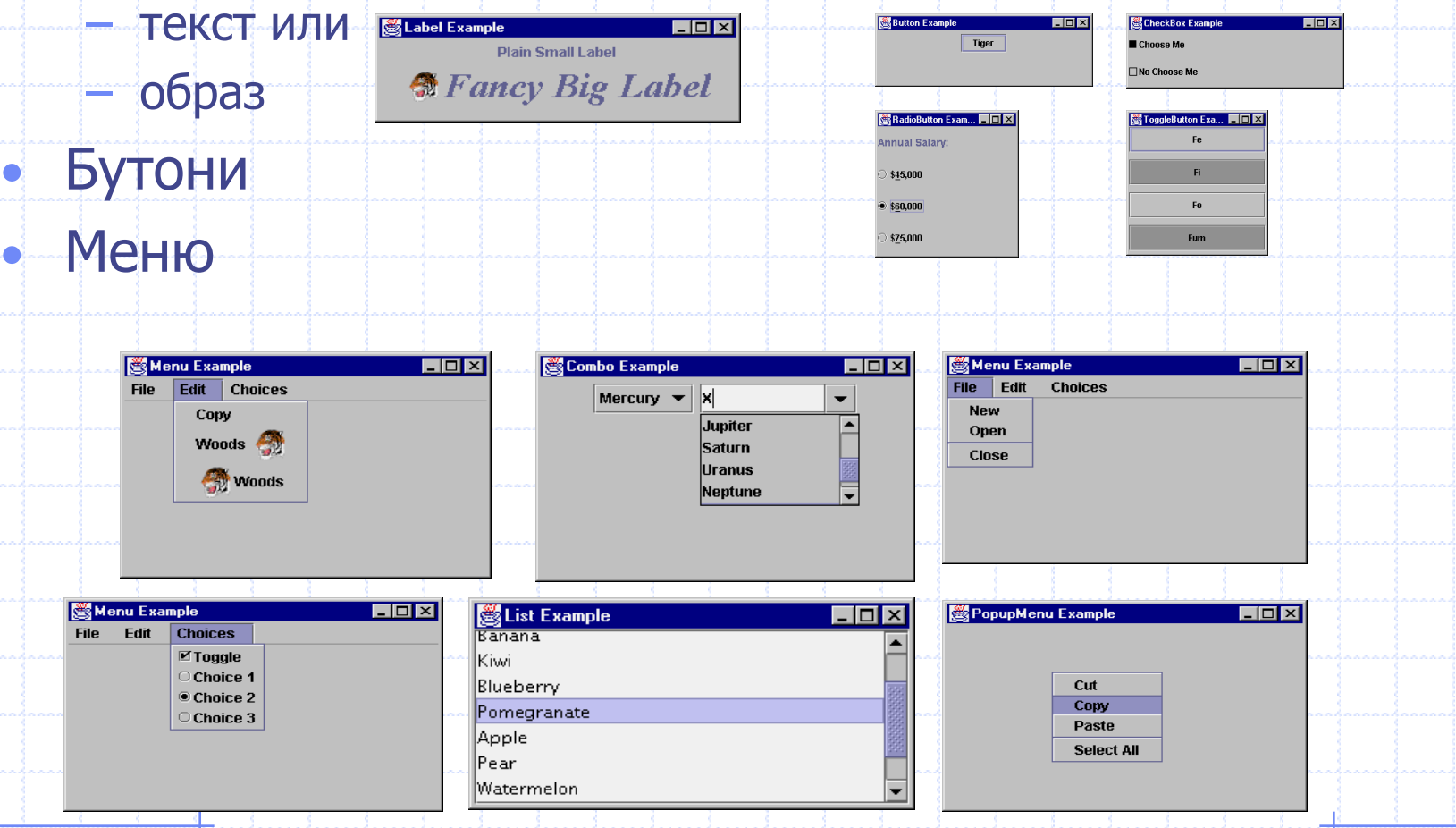

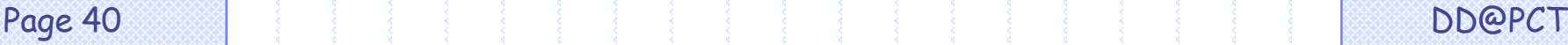

## Полета за текст

- Графични елементи за неограничен вход на текст от потребителите
- Видове:
	- едноредови
		- парола
	- област, многоредови

 $\Box$ o $\boxtimes$ **See Password Example** \*\*\*\*\*\*\*\*\*\* 22222222

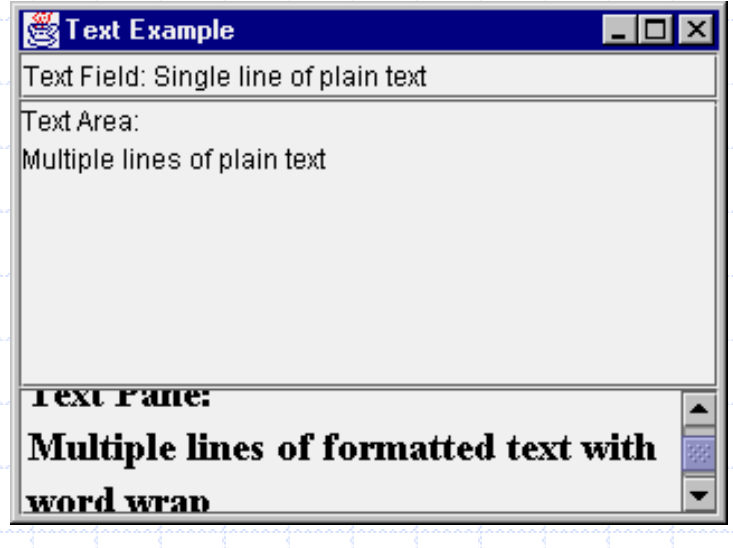

## Панели и рамки

**Matte Icon** 

**CAN CAN CAN CAN CAN** 

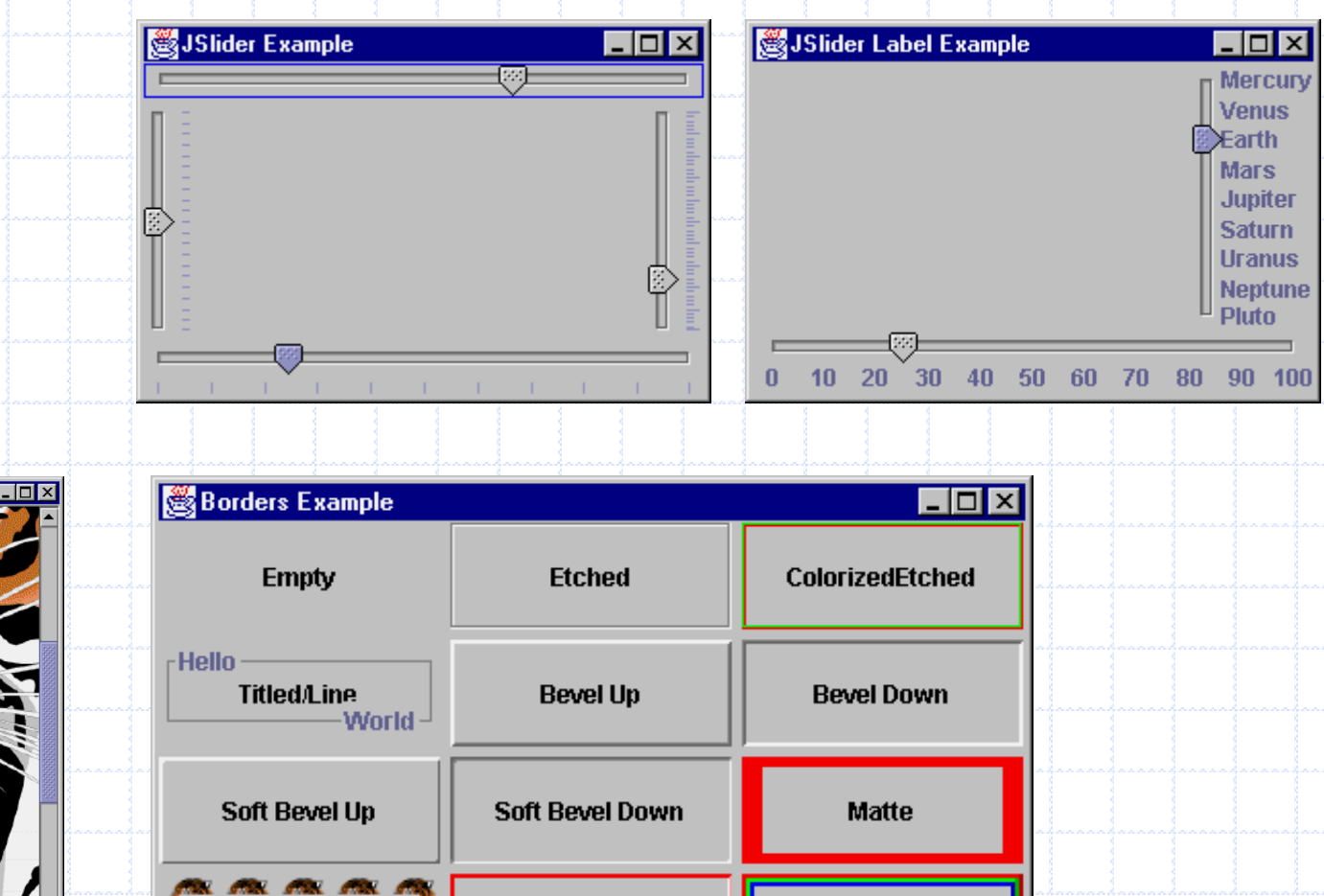

**ColorizedBezel** 

My/Compound

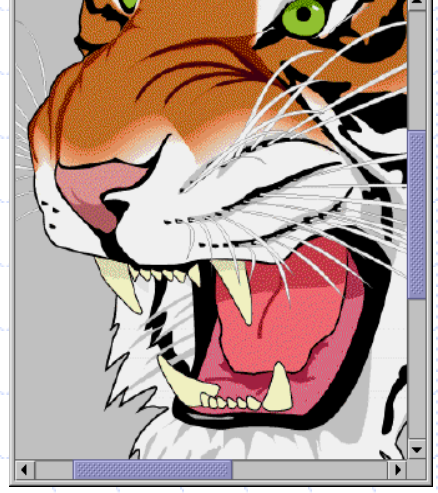

SS CrollPane Example

Page 42 DD@PCT

# Управление на разположението

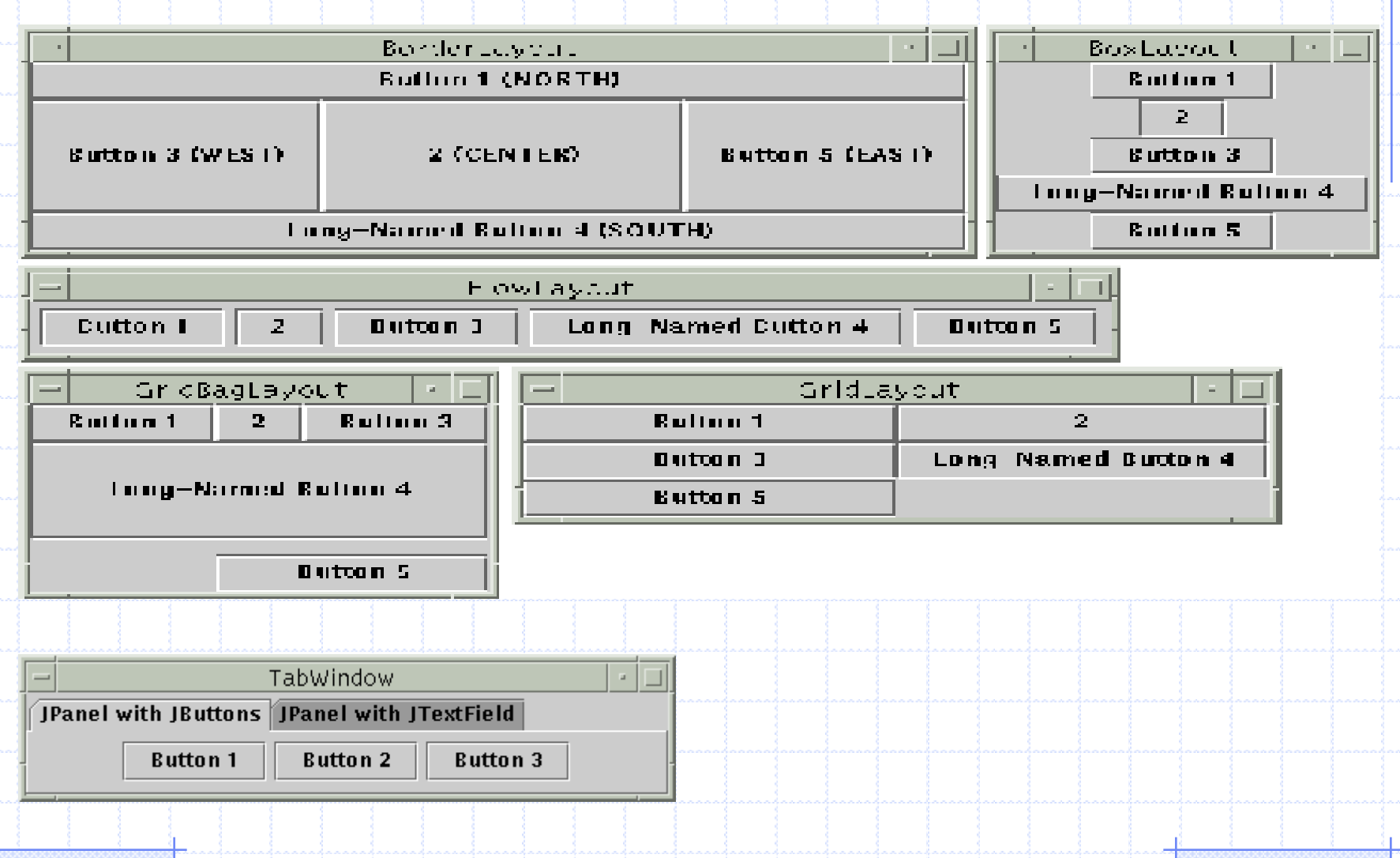

#### Видове разположения

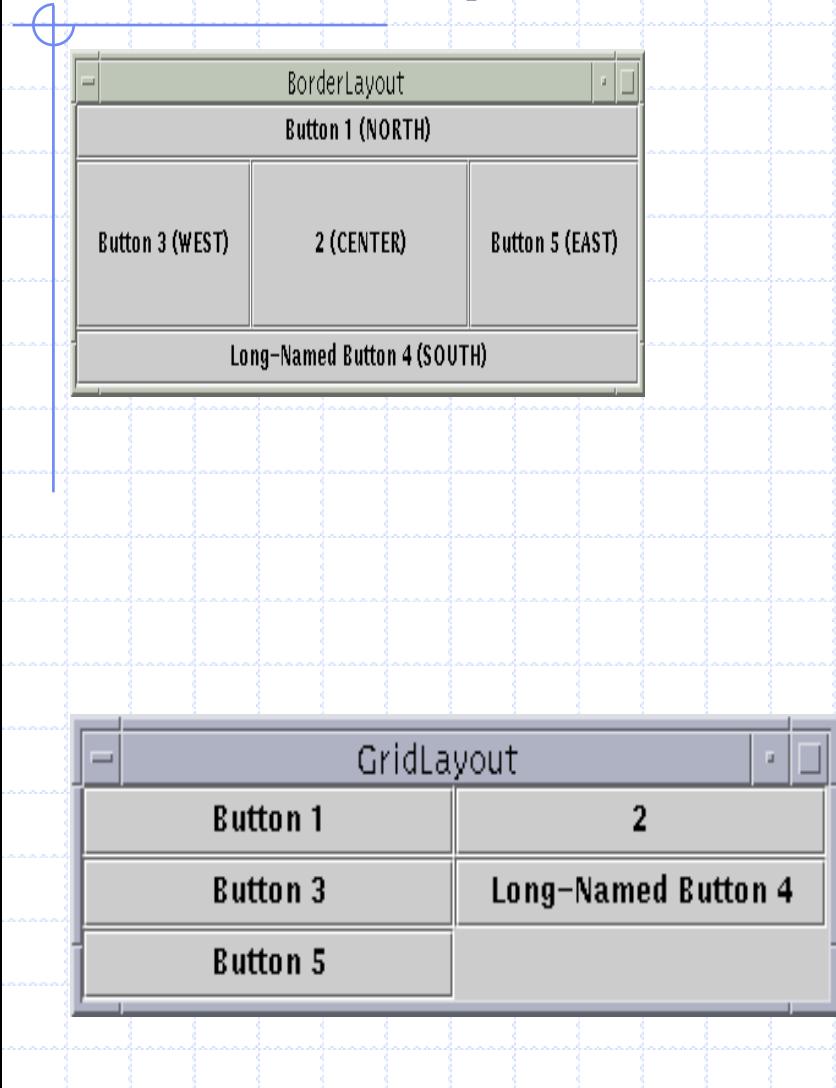

- 5 области: изток, запад, север, юг, център
- различен компонент за всяка област
- компонентът изпълва областта
	- не е задължително всяка област да е попълнена

- Контейнерът е разделен на клетки в редове и колони
- Клетките са с еднакви размери
- Компонентите се добавят последователно от горе-ляво надясно и надолу

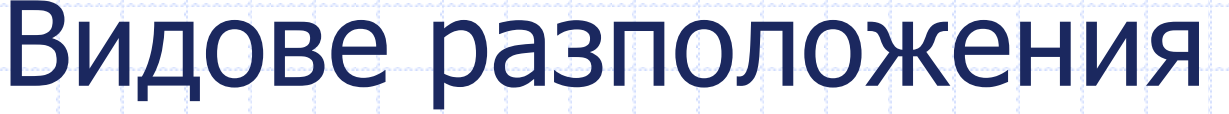

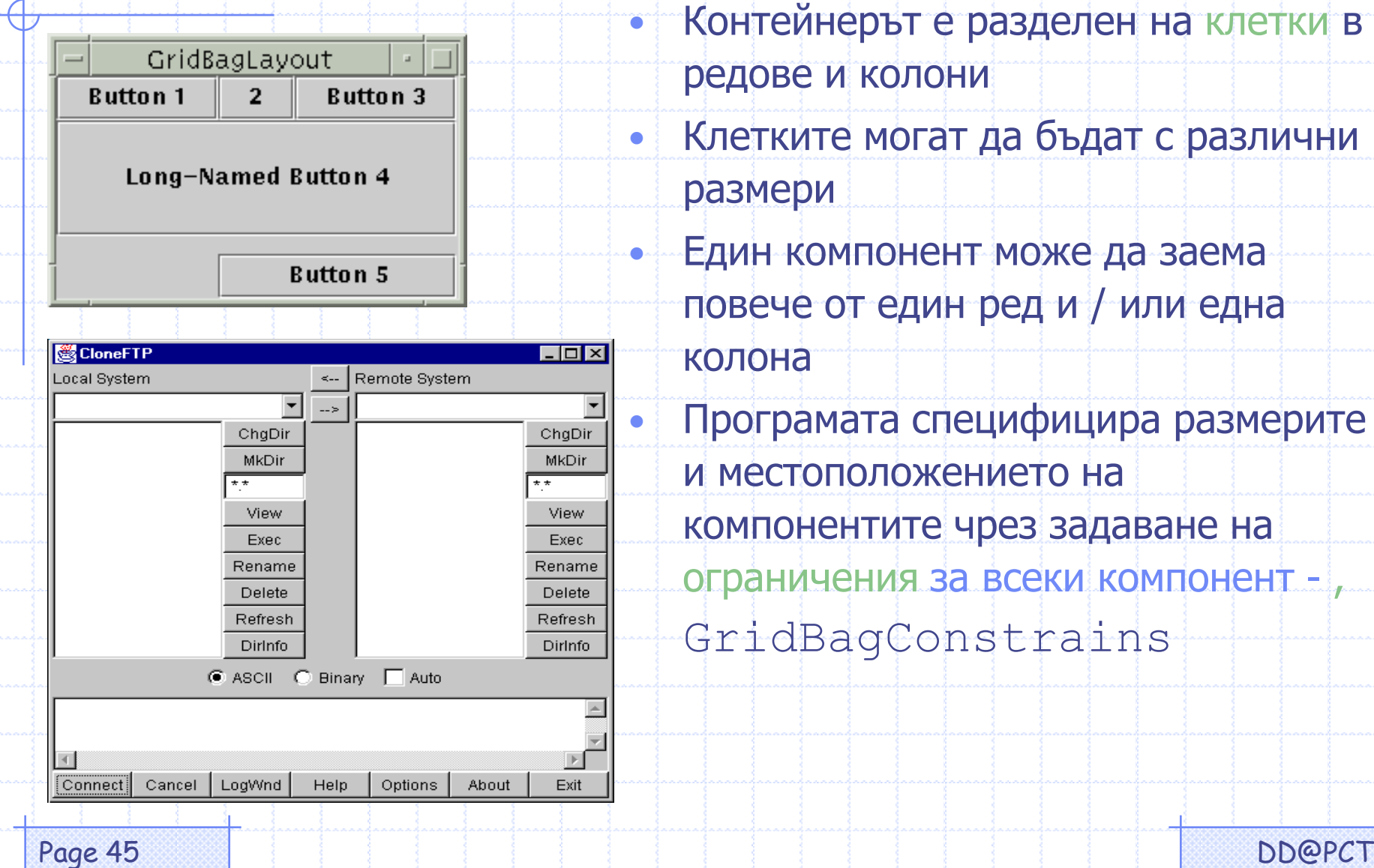

• Контейнерът е разделен на клетки в редове и колони

• Клетките могат да бъдат с различни размери

• Един компонент може да заема

повече от един ред и / или една

колона

• Програмата специфицира размерите и местоположението на компонентите чрез задаване на ограничения за всеки компонент - , GridBagConstrains

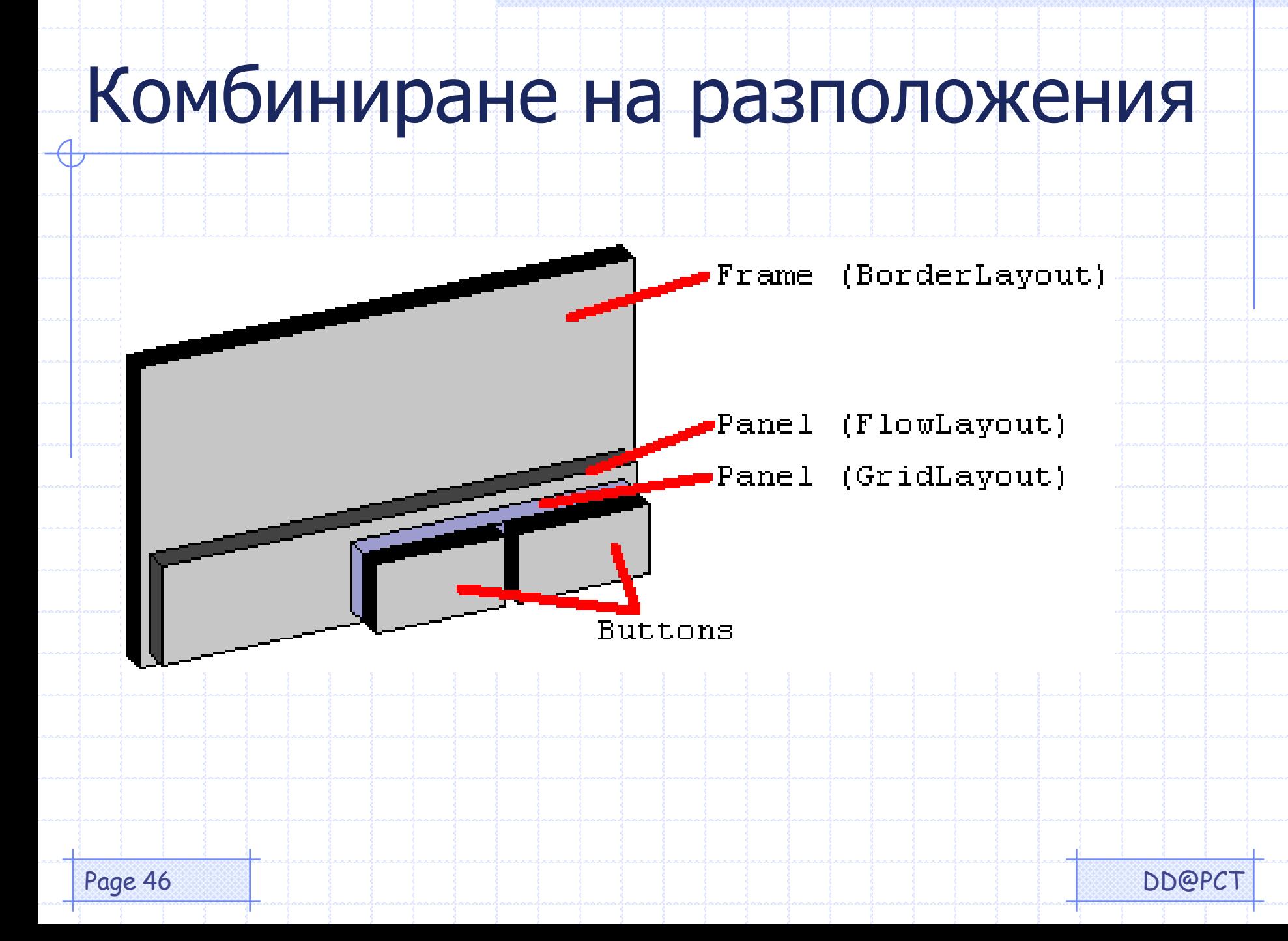